## Archiwizacja nagrań w menu rejestratora.

Archiwizacja – to inaczej wykonanie kopii zapasowej nagrań zapisanych na dysku rejestratora.

- 1. Kliknij prawym klawiszem myszy na ekranie podglądu głównego
- 2. Wybierz *Menu* → *Kopia zapasowa*

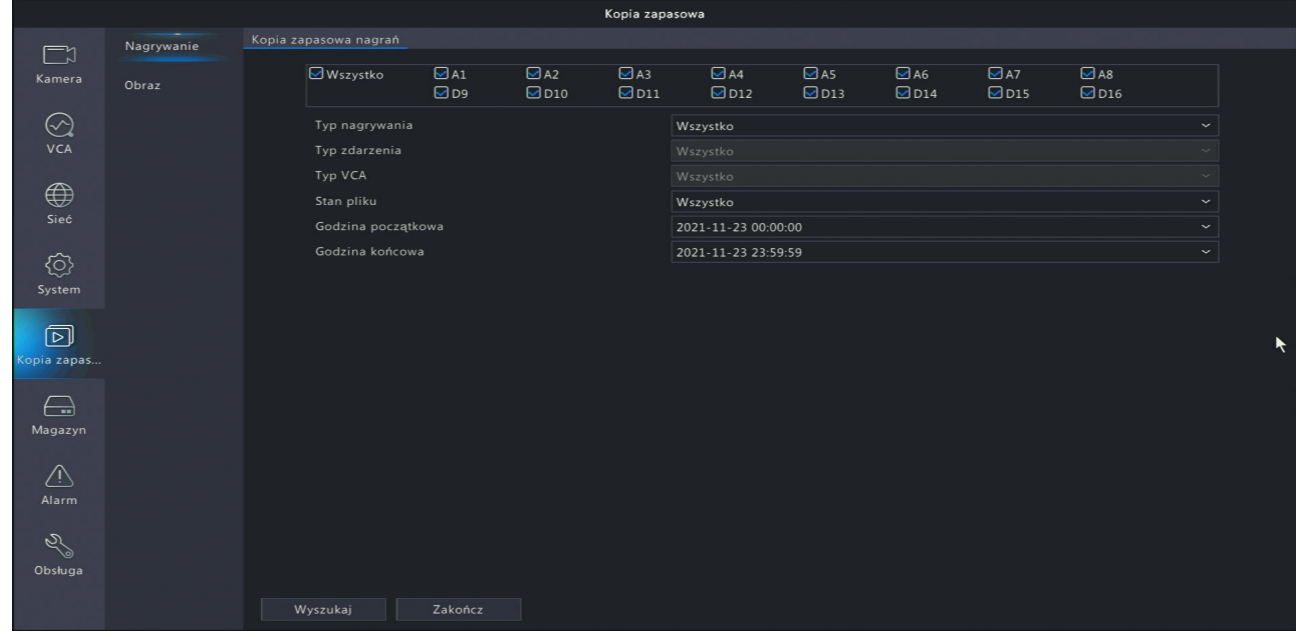

- 3. Wybierz kamerę lub kamery z których mają zostać wyszukane nagrania
- 4. Wybierz *Typ nagrywania*
	- a) Wszystko wyszukane zostaną wszystkie nagrania
	- b) Zwykłe wyszukane zostaną nagrania z harmonogramu ciągłego
	- c) Ręczne wyszukane zostaną nagrania wyzwalane ręcznie
	- d) Zdarzenie wyszukane zostaną nagrania wyzwalane zdarzeniem Wybierz typ zdarzenia:
		- *•* Wszystko
		- *•* Ruch
		- *•* Alarm
		- *•* Ruch i Alarm
		- *•* Ruch lub Alarm
		- *•* Zanik sygnału wideo
		- *•* VCA aby możliwe było wyszukiwanie VCA kamera musi obsługiwać wybraną funkcję i musi ona zostać uprzednio włączona
			- *◦* Wszystko
			- *◦* Detekcja twarzy
			- *◦* Detekcja przekroczenia linii
			- *◦* Detekcja wtargnięcia
			- *◦* Wykrywanie audio
			- *◦* Detekcja braku ostrości
- *◦* Detekcja zmiany sceny
- *◦* Śledzenie automatyczne
- *◦* Pozostawiony przedmiot
- *◦* Usunięto przedmiot
- 5. Wybierz *Stan pliku*
	- a) Wszystko
	- b) Odblokowane
	- c) Zablokowane
- 6. Kliknij przycisk *Wyszukaj*
- 7. Zostanie wyświetlona lista znalezionych plików

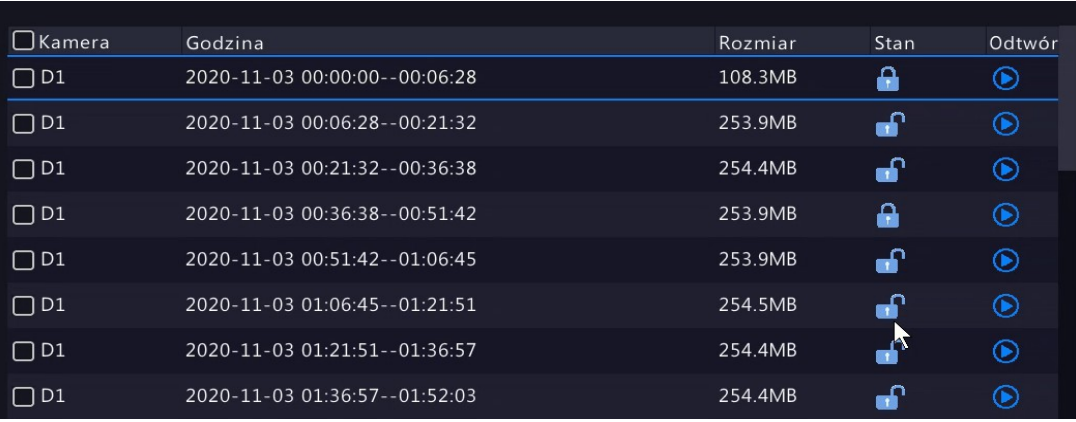

- 8. Możesz zablokować lub odblokować dowolny plik klikając na ikonę kłódki. Pliki zablokowane mają ikonę zamkniętej kłódki, natomiast pliki odblokowane ikonę kłódki otwartej.
- 9. Zaznacz pliki przeznaczone do archiwizacji
- 10. Umieść urządzenie magazynujące w porcie USB rejestratora
- 11. Naciśnij przycisk *Kopia zapasowa*
- 12. Wybierz lub utwórz nowy folder na urządzeniu magazynującym
- 13. Możesz sformatować urządzenie magazynujące za pomocą przycisku *Formatuj*.

**UWAGA** – formatowanie usunie wszystkie dane znajdujące się na nośniku. Urządzenia o pojemności mniejszej niż 2TB zostaną sformatowane w systemie FAT32, natomiast urządzenia o pojemności większej niż 2TB zostaną sformatowane w systemie NTFS.

14. Jeżeli ilość wymaganego miejsca przekracza ilość wolnego miejsca możesz usunąć dowolny folder lub plik znajdujący się na nośniku za pomocą ikony kosza.

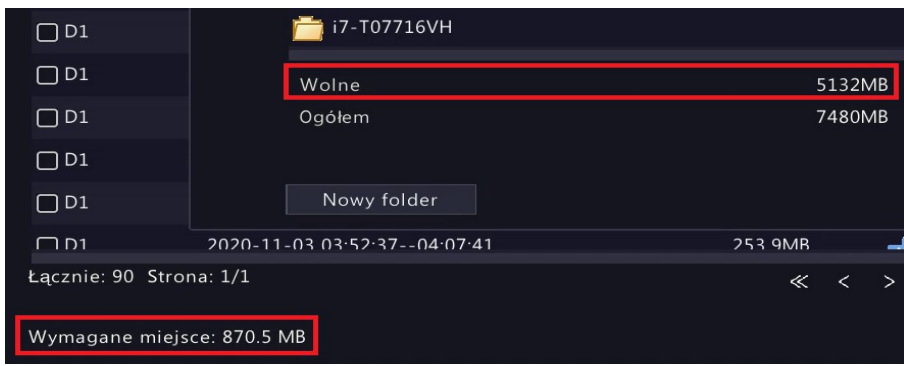

15. Aby wykonać kopię zapasową naciśnij ponownie przycisk *Kopia zapasowa*.